## **Text Giving How To**

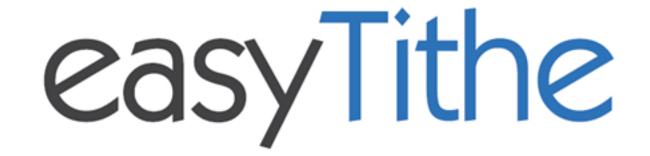

## **DONOR GUIDE**

- 1. Text the amount you would like to give to your church's designated number.
- 2. If you are a first time, text-giving donor you will be prompted to visit a secure URL.
- 3. Once you click the registration link, you will enter your credit or debit card information.
- 4. At this point your donation will process.
- 5. You will see a confirmation text showing your donation and registration were successful.

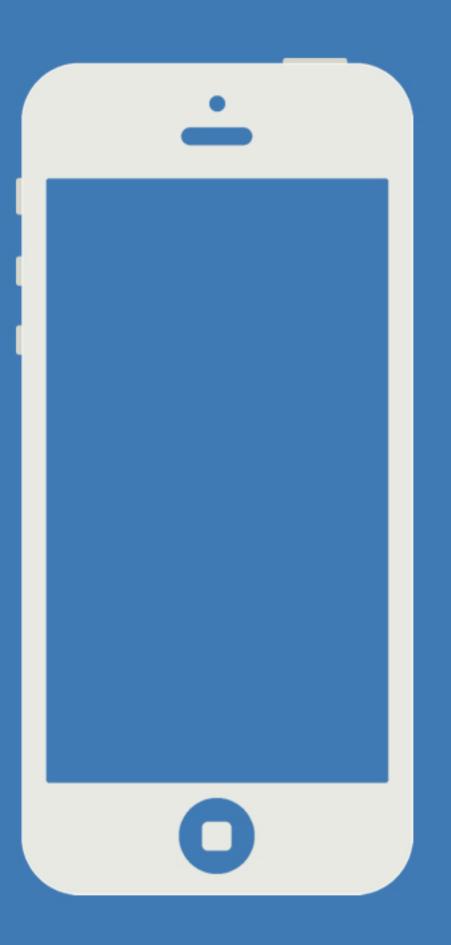

## Tips for future text-giving donations

- If you only text a monetary value, the funds are attributed to your church's default fund. (Ex: \$50 = will go to default fund)
- If they text the amount + fund name the funds will be attributed to that fund name. (Ex: \$10 Building)
- If the fund name you texted does not match-you will receive a message with a list of fund names for you to choose from.

## **Tips for Church Admin**

As a Church Admin you now have the ability to create a custom donation receipt in your ControlPanel. The link "Text Giving" will automatically appear in your Control Panel's sub-navigation. Here it will show your SMS number, and also allow you to enter a custom receipt up to 160 characters.